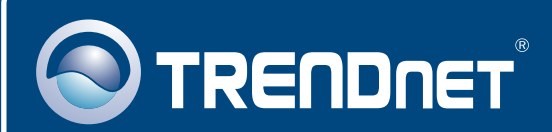

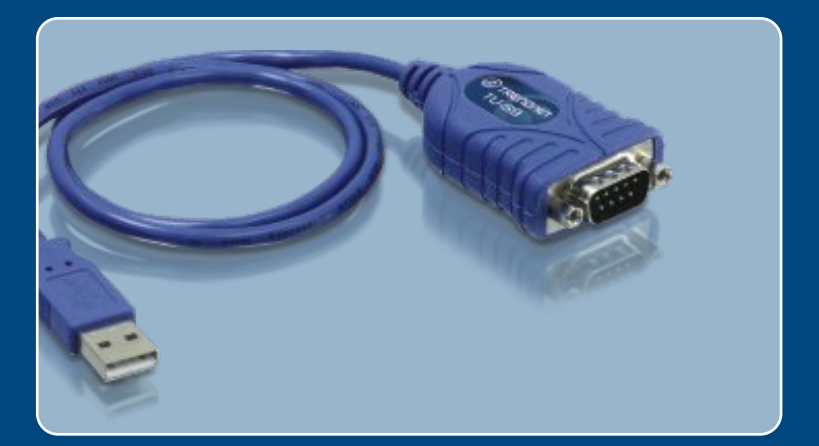

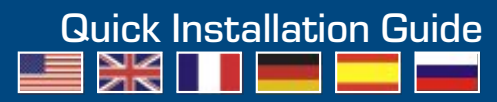

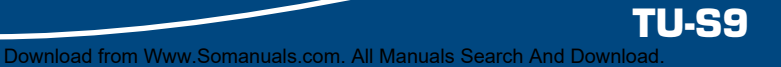

## **Table of Contents**

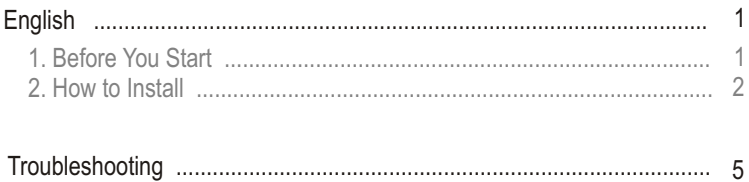

# **1. Before You Start**

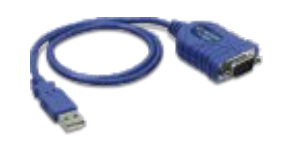

#### **Package Contents**

- 
- TU-S9<br>• Quick Installa • Quick Installation Guide<br>• Driver CD-ROM
- Driver CD-ROM

#### **System Requirements**

- 
- CD-ROM Drive<br>• Computer with An Available USB 1.1 or 2.0 Port
- ?Computer with An Available USB 1.1 or 2.0 Port CPU: 300MHz or above (Windows 2003 Server/XP/2000/ME/98SE) / 800MHz or above (Windows Vista)/ Power PC G3, G4, G5 (Mac OS X
- ?10.1~10.4) Memory: 256MB RAM or above (Windows 2003 Server/XP/2000/ME/
- ?98SE, Mac OS X 10.1~10.4) / 512MB RAM or above (Windows Vista) ● Windows Vista/2003 Server/XP/2000/ME/98SE, Mac OS X 10.1~10.4<br>● RS-232 device (e.g. modem)
- 
- ?RS-232 device (e.g. modem) RS-232 Male to Female Serial Cable (Optional)

## **Application**

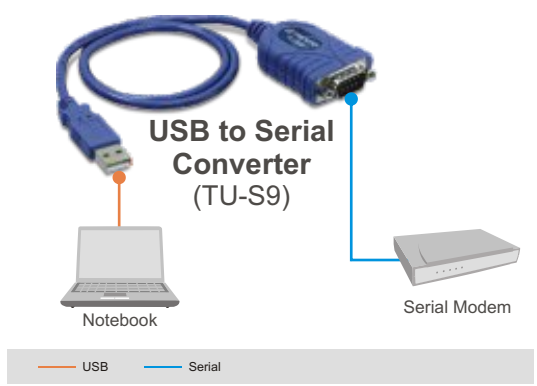

# **2. How to Install**

## **Windows 2003 Server/XP/2000/ME/98SE**

Note: Do not connect the TU-S9 until instructed to do so.

- **1.** Turn on your computer and wait until the Windows desktop appears.
- **2.** Insert the **Driver CD-ROM** into your CD-ROM drive.
- **3.** Go to **Start > Run**, type in **E:\Driver\Win98\_2003\Setup.exe** and then click **OK**.

Note: E:\represents the drive letter that is assigned to your CD-ROM drive.

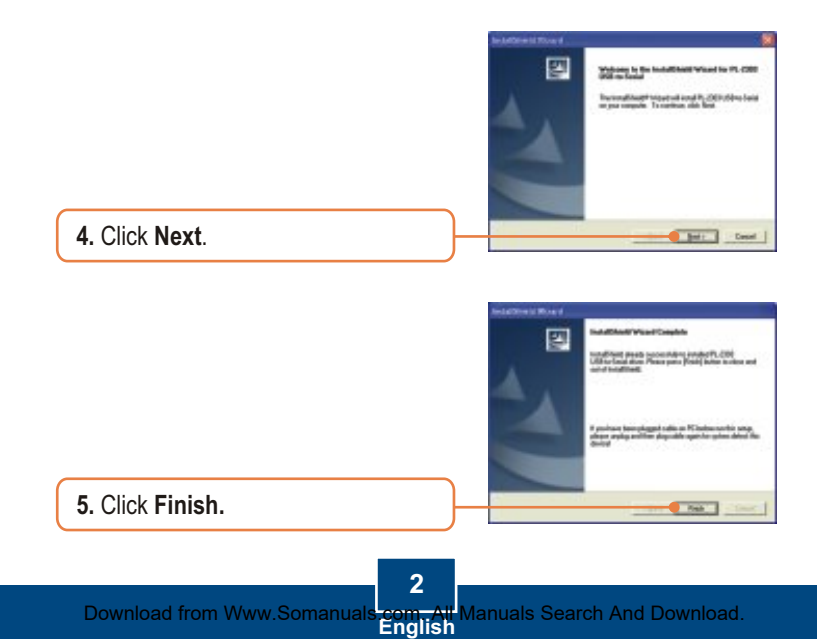

**6.** Connect the Adapter to an available USB port of your computer.

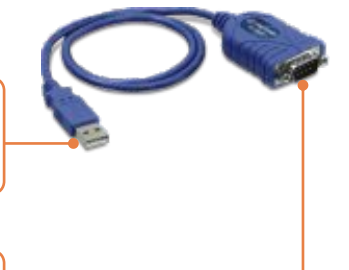

**7.** Connect the Serial device to the TU-S9.

### **Windows Vista**

**1.** Turn on your computer and wait until the Windows desktop appears.

**2.** Connect the Adapter to an available USB port on your computer.

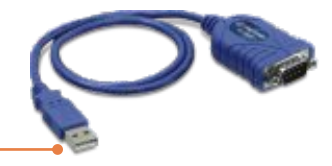

**3.** Click **Locate and install driver software (recommended)**.

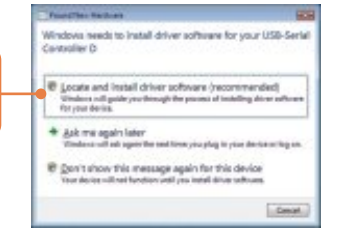

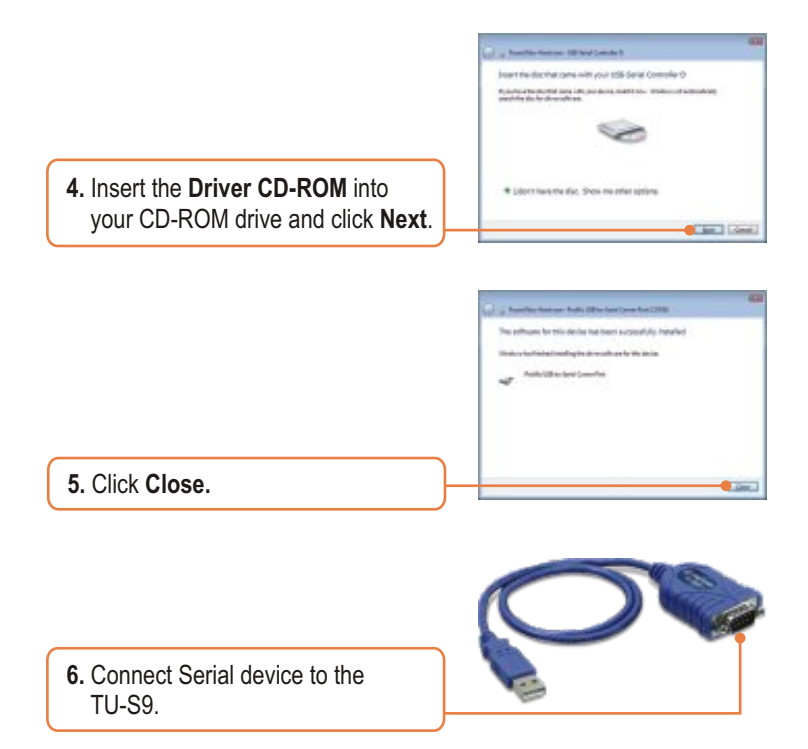

## **Your installation is now complete.**

For detailed information regarding the TU-S9, please refer to the User's Guide included on the Driver CD-ROM or TRENDnet's website at www.trendnet.com

#### **Register Your Product**

To ensure the highest level of customer service and support, please take a moment to register your product Online at: **www.TRENDnet.com/registe**r Thank you for choosing TRENDnet

**English** Download from Www.Somanuals.com. All Manuals Search And Download.

## **Troubleshooting**

- **Q1: Windows is unable to recognize my hardware. What should I do? A1:** First, make sure your computer meets the minimum requirements as specified in Section 1 of this Quick Installation Guide. Second, try plugging the TU-S9 into a different USB port on your computer.
- **Q2: Can I use the TU-S9 with my serial keyboard, mouse, or joystick? A2:** The TU-S9 does not support interrupt transfer mode devices. If your serial keyboard, mouse, or joystick is an HID Device, it is not supported.

#### **Q3: Can I connect or disconnect the USB cables while the computer is on?**

**A3:** Yes, you can connect or disconnect the USB cable while the computer is on, because the USB interface is Plug-and-Play and hot-pluggable.

If you still encounter problems or have any questions regarding the TU-S9 USB to Serial Converter, please contact TRENDnet's Technical Support Department.

#### **Certifications**

This equipment has been tested and found to comply with FCC and CE Rules. Operation is subject to the following two conditions:

(1) This device may not cause harmful interference.

(2) This device must accept any interference received. Including interference that may cause undesired operation.

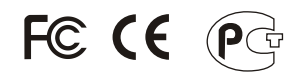

Waste electrical and electronic products must not be disposed of with household waste. Please recycle where facilities exist. Check with you Local Authority or Retailer for recycling advice.

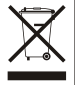

**NOTE:** THE MANUFACTURER IS NOT RESPONSIBLE FOR ANY RADIO OR TV INTERFERENCE CAUSED BY UNAUTHORIZED MODIFICATIONS TO THIS EQUIPMENT. SUCH MODIFICATIONS COULD VOID THE USER'S AUTHORITY TO OPERATE THE EQUIPMENT.

#### ADVERTENCIA

En todos nuestros equipos se mencionan claramente las caracteristicas del adaptador de alimentacón necesario para su funcionamiento. El uso de un adaptador distinto al mencionado puede producir daños fisicos y/o daños al equipo conectado. El adaptador de alimentación debe operar con voltaje y frecuencia de la energia electrica domiciliaria existente en el pais o zona de instalación.

Download from Www.Somanuals.com. All Manuals Search And Download.

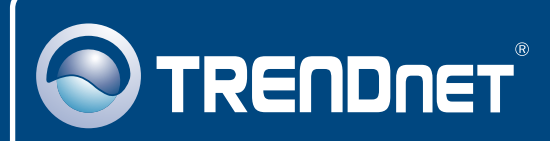

# TRENDnet Technical Support

### US · Canada

**Toll Free Telephone:** 1(866) 845-3673

24/7 Tech Support

 $\overline{E}$ **urope** (Germany • France • Italy • Spain • Switzerland UK)

**Toll Free Telephone:** +00800 60 76 76 67

English/Espanol - 24/7 Francais/Deutsch - 11am-8pm, Monday - Friday MET

#### **Worldwide**

**Telephone:** +(31) (0) 20 504 05 35

English/Espanol - 24/7 Francais/Deutsch - 11am-8pm, Monday - Friday MET

# Product Warranty Registration

**Please take a moment to register your product online. Go to TRENDnet's website at http://www.trendnet.com**

## **TRENDNET**

**20675 Manhattan Place Torrance, CA 90501 USA**

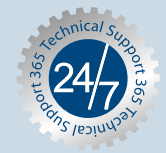

Copyright ©2007! પ્રકાર્માતુંમાર મહેકાયvન્સે. TRENDનીકૃ.com. All Manuals Search And Download.

Free Manuals Download Website [http://myh66.com](http://myh66.com/) [http://usermanuals.us](http://usermanuals.us/) [http://www.somanuals.com](http://www.somanuals.com/) [http://www.4manuals.cc](http://www.4manuals.cc/) [http://www.manual-lib.com](http://www.manual-lib.com/) [http://www.404manual.com](http://www.404manual.com/) [http://www.luxmanual.com](http://www.luxmanual.com/) [http://aubethermostatmanual.com](http://aubethermostatmanual.com/) Golf course search by state [http://golfingnear.com](http://www.golfingnear.com/)

Email search by domain

[http://emailbydomain.com](http://emailbydomain.com/) Auto manuals search

[http://auto.somanuals.com](http://auto.somanuals.com/) TV manuals search

[http://tv.somanuals.com](http://tv.somanuals.com/)